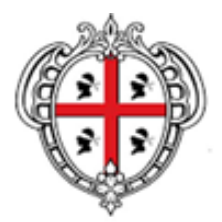

REGIONE AUTÒNOMA DE SARDIGNA **REGIONE AUTONOMA DELLA SARDEGNA** 

## **MANUALE PER L'ACCESSO**

# **alla compilazione della scheda primo contatto Covid-19**

Il Manuale spiega i passi per accedere al sistema per compilazione della **SCHEDA PRIMO CONTATTO** (Scheda 4 – Allegato Documento operativo Covid-19 della Determinazione del Direttore Generale della Sanità n. 159 del 07.03.2020.

V1 – 27.03.2020

### **Accesso al sistema**

Il sistema per la compilazione ella scheda di contatto COVID19 è accessibile attraverso il seguente indirizzo internet sicuro (https):

### **<https://servizimedir.sardegnasalute.it/covid19>**

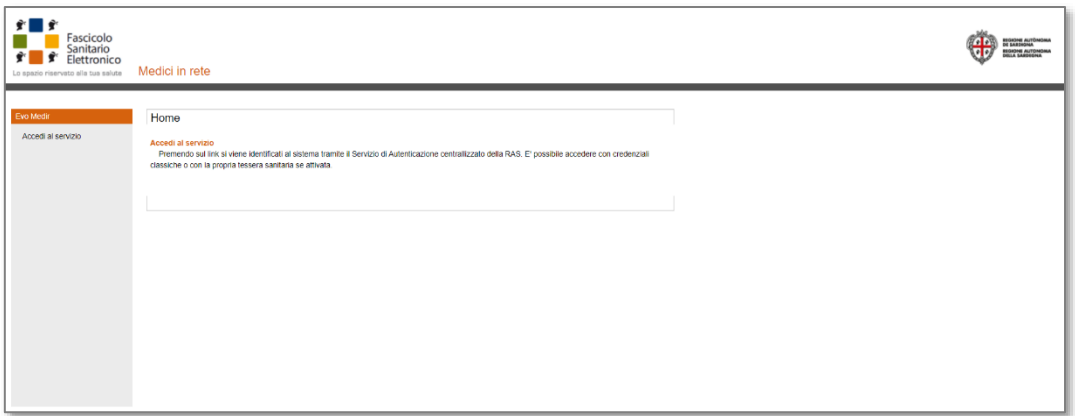

Attraverso a link **Accedi al Servizio**, si viene reindirizzati alla Pagina di Accesso ai Servizi del Sistema di Regione Sardegna di Autenticazione e Gestione della Identità Digitale (IDM RAS). I medici (ad esempio MMG, PLS) che sono già in possesso della TS-CNS o Carta Operatore già attiva accedono direttamente alla sezione dedicata alla compilazione della Scheda di Contatto, seguendo le indicazioni della maschera sotto riportata (Accesso con Smartcard)

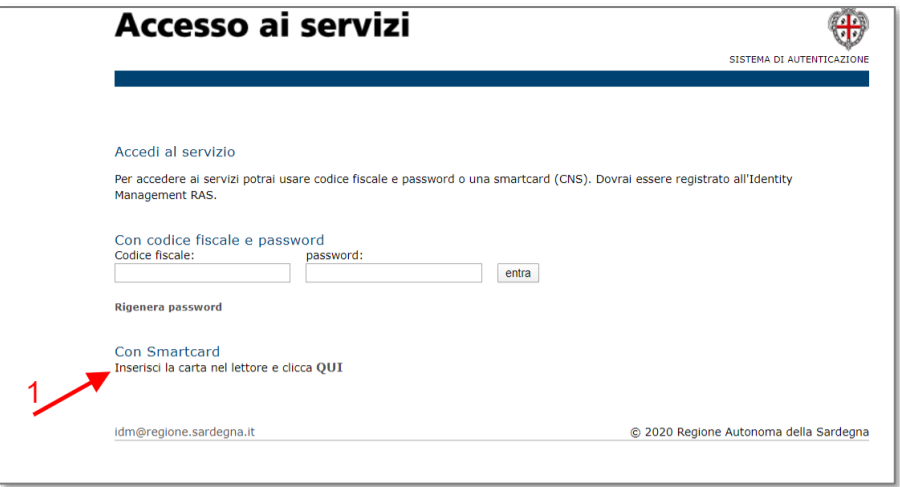

Per gli altri casi i medici sono guidati alla attivazione della loro identità digitale compilando il Form di registrazione all'IDM mostrato nella figura sottostante.

#### **Form di registrazione all'IDM**

Dopo aver compilato il modulo, il medico riceverà una email contenente il link per la convalida dei dati inseriti. Al termine della procedura verrà richiesto di inserire la sua password personale.

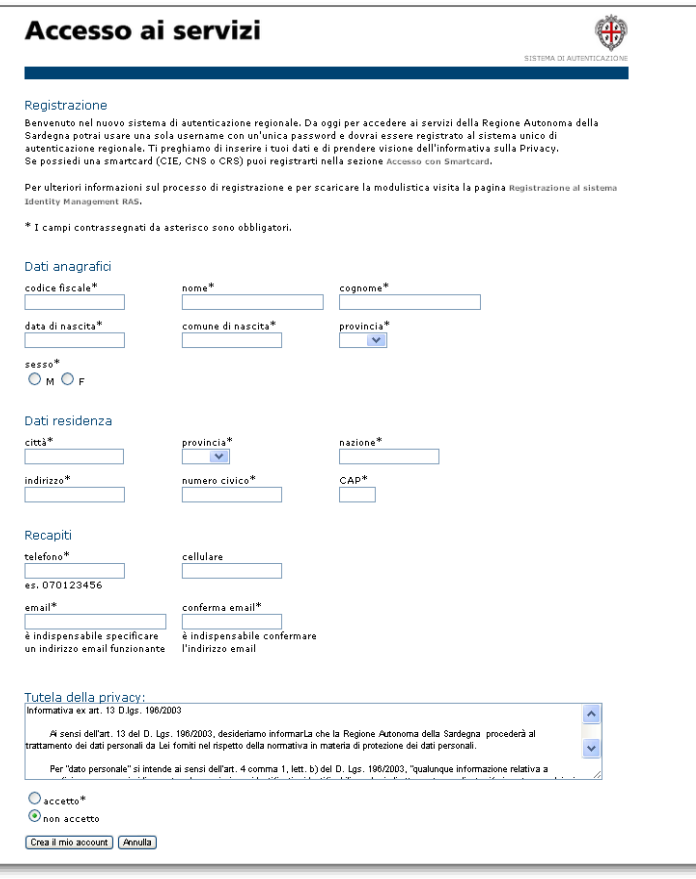

Una volta ottenuta l'abilitazione

dal sistema regionale IDM può essere effettuato l'accesso al sistema Covid19,

Il sistema permette di:

- Compilare una Nuova Segnalazione,
- Visualizzare le segnalazioni effettuate precedentemente
- Modificare e/o completare i propri dati personali (telefono, e-mail, ecc.)

#### **Rigenera password**

È possibile richiedere la rigenerazione della propria password per l'accesso cliccando su "*Rigenera password*" nella pagina di Accesso ai servizi o seguendo la procedura indicata nella pagina:

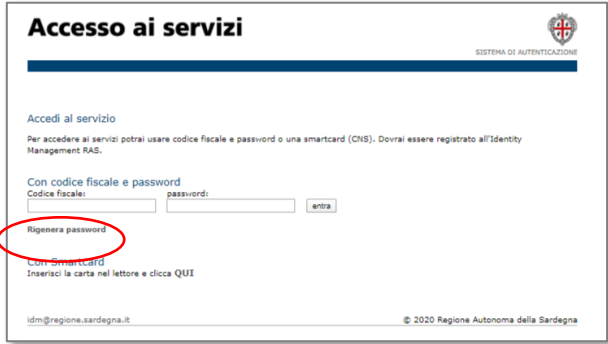

<https://idm.regione.sardegna.it/ras-idp/RecuperaPassword>

### **Assistenza**

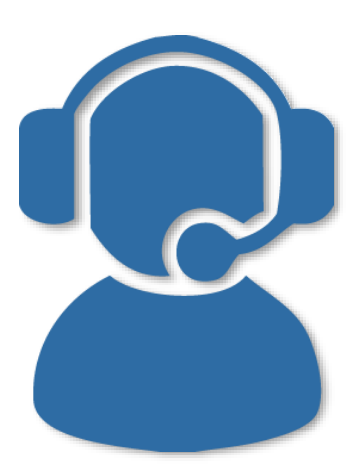

Per assistenza sul sistema:

### **Telefono**: **070/2779419**

dal lunedì al venerdì non festivi, dalle 09:00 alle 13:00 e dalle 15:00 alle 17:00

Mail: [evomedir.assistenza@sardegnait.it](mailto:evomedir.assistenza@sardegnait.it)

Tutti i MMG e PLS sono già abilitati per accedere al sistema.

Per facilitare le operazioni di registrazione gli altri medici devono inviare una mail a [schedacontatto@sardegnait.it](mailto:schedacontatto@sardegnait.it) riportando:

Nome Cognome, CF, Azienda Sanitaria di Appartenenza e Struttura (*es. PS, 118, SISP*)

Appena registrato sul sistema gli verrà inviata una mail in risposta con la notifica di attivazione.

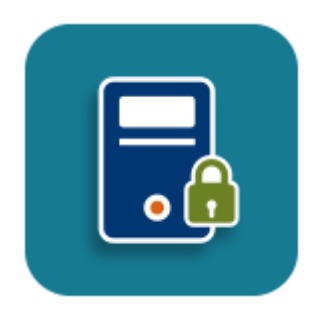

Per problematiche relative alla registrazione, all'accesso o allo sblocco dell'utenza si rimanda all'apposito servizio di assistenza della piattaforma IdM (Identity Managent) RAS.

### **Telefono: 070/2796325**

dal lunedì al venerdì non festivi, dalle 09:00 alle 13:00 e dalle 15:00 alle 17:00

Mail: [idm@sardegnait.it](mailto:idm@sardegnait.it)

Pagina di registrazione al sistema Identity Management RAS <https://www.regione.sardegna.it/registrazione-idm/>